# **Genetic Algorithm and Direct Search Toolbox™ Release Notes**

# **Contents**

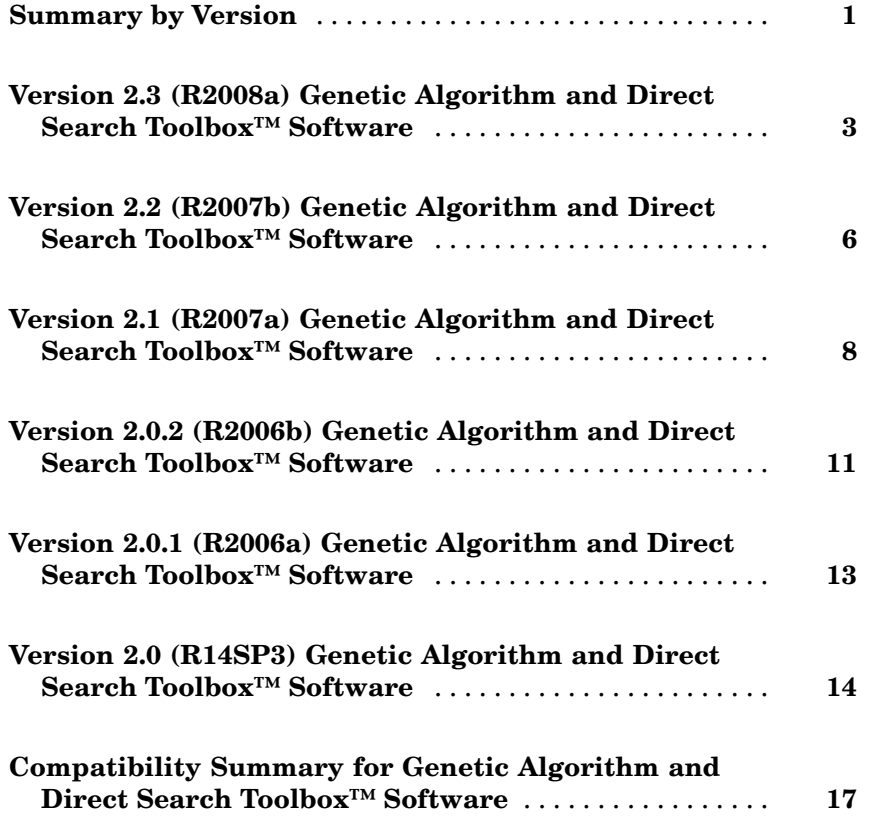

# <span id="page-4-0"></span>**Summary by Version**

This table provides quick access to what's new in each version. For clarification, see "Using Release Notes" on page 1.

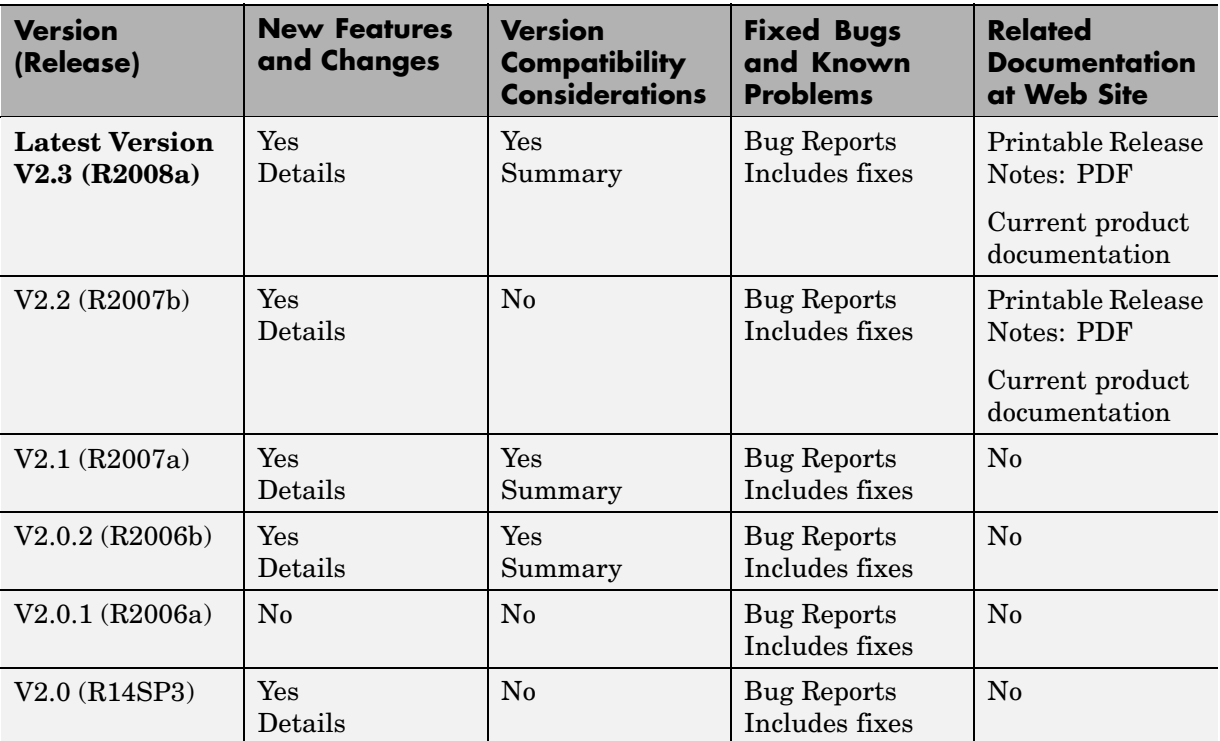

## **Using Release Notes**

Use release notes when upgrading to a newer version to learn about:

- **•** New features
- **•** Changes
- **•** Potential impact on your existing files and practices

Review the release notes for other MathWorks™ products required for this product (for example, MATLAB® or Simulink®) for enhancements, bugs, and compatibility considerations that also might impact you.

If you are upgrading from a software version other than the most recent one, review the release notes for all interim versions, not just for the version you are installing. For example, when upgrading from V1.0 to V1.2, review the release notes for V1.1 and V1.2.

### **What's in the Release Notes**

#### **New Features and Changes**

- **•** New functionality
- Changes to existing functionality

#### **Version Compatibility Considerations**

When a new feature or change introduces a reported incompatibility between versions, the **Compatibility Considerations** subsection explains the impact.

Compatibility issues reported after the product is released appear under [Bug Reports](http://www.mathworks.com/support/bugreports/) at the MathWorks Web site. Bug fixes can sometimes result in incompatibilities, so you should also review the fixed bugs in [Bug Reports](http://www.mathworks.com/support/bugreports/) for any compatibility impact.

#### **Fixed Bugs and Known Problems**

The MathWorks offers a user-searchable [Bug Reports](http://www.mathworks.com/support/bugreports/) database so you can view Bug Reports. The development team updates this database at release time and as more information becomes available. This includes provisions for any known workarounds or file replacements. Information is available for bugs existing in or fixed in Release 14SP2 or later. Information is not available for all bugs in earlier releases.

Access Bug Reports using your MathWorks Account.

## <span id="page-6-0"></span>**Version 2.3 (R2008a) Genetic Algorithm and Direct Search Toolbox™ Software**

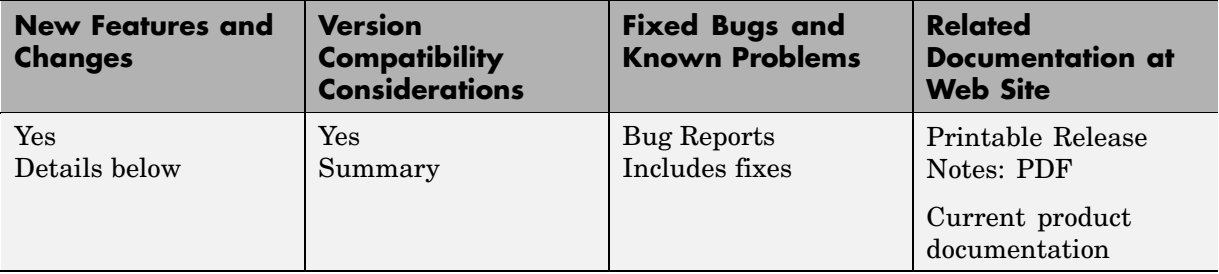

This table summarizes what's new in version 2.3 (R2008a):

New features and changes introduced in this version are described here:

- **•** "Parallel Computing Toolbox™ Support" on page 3
- **•** ["Genetic Algorithm Tool and Pattern Search Tool Combined Into](#page-7-0) Optimization Tool" on page [4](#page-7-0)
- **•** ["New Optimization Tool Support for gamultiobj, simulannealbnd, and](#page-7-0) threshacceptbnd" on page [4](#page-7-0)
- "New Automatic Population Generation in ga and gamultiobi" on page [4](#page-7-0)
- "New Default StallTimeLimit Option = Inf in Genetic Algorithm" on page [5](#page-8-0)

## **Parallel Computing Toolbox™ Support**

The functions ga, gamultiobj, and patternsearch can take advantage of parallel computing. Furthermore, applicable hybrid functions can use parallel computing. For more information, see the following sections in the User's Guide:

- **•** "Parallel Computing with Pattern Search"
- **•** "Parallel Computing with the Genetic Algorithm"
- **•** "Parallel Computing with gamultiobj"
- **•** "Parallel Computing with Simulated Annealing and Threshold Acceptance Algorithms"

### <span id="page-7-0"></span>**Genetic Algorithm Tool and Pattern Search Tool Combined Into Optimization Tool**

The Genetic Algorithm Tool and Pattern Search Tool GUIs have been combined into the Optimization Toolbox™ Optimization Tool GUI. To access these GUIs, enter optimtool at the command line and choose the appropriate solver.

#### **Compatibility Considerations**

The functions gatool and psearchtool continue to work, calling optimtool with the appropriate solver selected (ga or patternsearch). However, the functions gatool and psearchtool are no longer listed in the documentation.

## **New Optimization Tool Support for gamultiobj, simulannealbnd, and threshacceptbnd**

The Optimization Tool GUI now includes the functions gamultiobj, simulannealbnd, and threshacceptbnd. Therefore, all Genetic Algorithm and Direct Search Toolbox™ solvers are supported in Optimization Tool. To access these GUIs, enter optimtool at the command line and choose the appropriate solver.

### **New Automatic Population Generation in ga and gamultiobj**

ga and gamultiobj can now create populations satisfying bounds and linear constraints, with well-dispersed populations, using the function gacreationlinearfeasible.

#### **Compatibility Considerations**

The previous creation function, gacreationuniform, is accessible by using gaoptimset to set CreationFcn to @gacreationuniform. The new default behavior is to use gacreationlinearfeasible when there are linear constraints, and gacreationuniform when there are bounds or no constraints.

## <span id="page-8-0"></span>**New Default StallTimeLimit Option = Inf in Genetic Algorithm**

The default value of StallTimeLimit in ga used to be 20. It was changed to Inf in order to avoid time-outs when using computationally intensive fitness functions.

#### **Compatibility Considerations**

Change StallTimeLimit to 20 using gaoptimset to get the previous behavior.

## <span id="page-9-0"></span>**Version 2.2 (R2007b) Genetic Algorithm and Direct Search Toolbox™ Software**

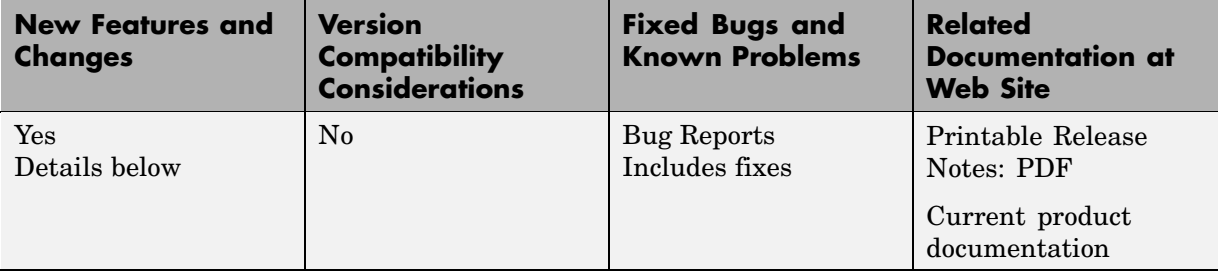

This table summarizes what's new in version 2.2 (R2007b):

New features and changes introduced in this version are described here:

- **•** "Multiobjective Optimization with Genetic Algorithm" on page 6
- **•** ["Multiobjective Optimization with Genetic Algorithm and Custom Data](#page-10-0) Types" on page [7](#page-10-0)
- **•** ["Hybrid Multiobjective Optimization Combining Genetic Algorithm with](#page-10-0) Optimization Toolbox™" on page [7](#page-10-0)
- **•** "Vectorized Function Inputs with Nonlinear Constraints" on page [7](#page-10-0)
- **•** "New Demos" on page [7](#page-10-0)

### **Multiobjective Optimization with Genetic Algorithm**

Multiobjective optimization, with linear and bound constraints, is now available through the new function gamultiobj. This function determines optimal Pareto fronts from specified criteria, including Pareto fronts that are nonconvex, disconnected, or both.

Optimization Toolbox™ also contains multiobjective functionality, but cannot reliably generate optimal Pareto fronts if these are nonconvex or disconnected.

Two new demos illustrate this feature. See "New Demos" on page [7](#page-10-0).

## <span id="page-10-0"></span>**Multiobjective Optimization with Genetic Algorithm and Custom Data Types**

The new function gamultiobj also supports multiobjective optimization with custom data types, including binary.

## **Hybrid Multiobjective Optimization Combining Genetic Algorithm with Optimization Toolbox™**

To determine multiobjective optimizations more accurately, you can now combine the new function gamultiobj with the existing function fgoalattain from Optimization Toolbox.

# **Vectorized Function Inputs with Nonlinear Constraints**

The functions ga and patternsearch now accept vectorized function inputs with nonlinear constraints. The new function gamultiobj does as well.

## **New Demos**

Two accompanying demos illustrate the use of the new multiobjective genetic algorithm function gamultiobj:

- **•** gamultiobjfitness uses gamultiobj to solve a simple problem with one decision variable and two objectives.
- **•** gamultiobjoptionsdemo shows how to set options for multiobjective optimization with a simple genetic algorithm problem.

# <span id="page-11-0"></span>**Version 2.1 (R2007a) Genetic Algorithm and Direct Search Toolbox™ Software**

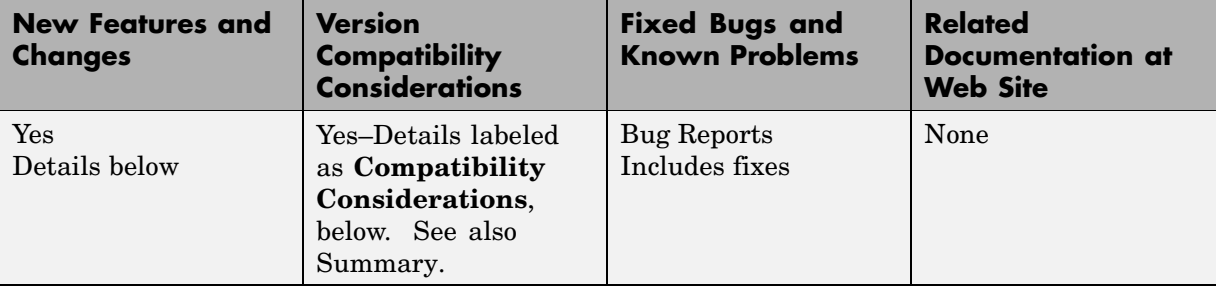

This table summarizes what's new in version 2.1 (R2007a):

New features and changes introduced in this version are described here:

- **•** "New Functions for Simulated Annealing and Threshold Acceptance" on page 8
- **•** "ga Output Argument exitflag Returns Numeric Value" on page [9](#page-12-0)

#### **New Functions for Simulated Annealing and Threshold Acceptance**

The following functions have been added for simulated annealing and threshold acceptance:

<span id="page-12-0"></span>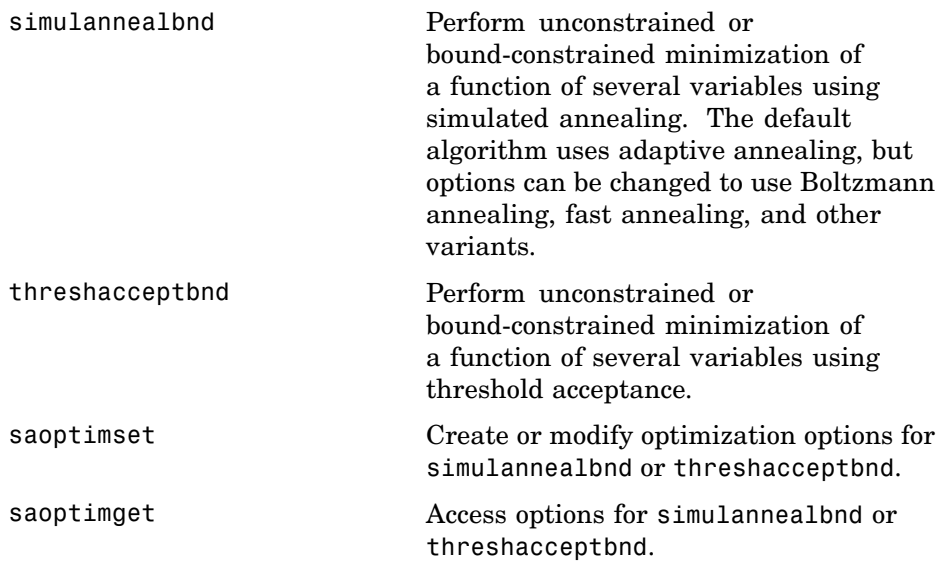

If you are viewing this documentation in the Help browser, the following demos are available:

- **•** Minimization Using Simulated Annealing And Threshold Acceptance Algorithms
- **•** Simulated Annealing and Threshold Acceptance Options
- **•** Custom Data Type Optimization Using Simulated Annealing

## **ga Output Argument exitflag Returns Numeric Value**

The third output argument returned by the ga function is now a numeric value. This change is consistent with other optimization solvers in MATLAB® and makes it easier to programmatically determine the reason the solver stopped. As in previous versions, the fourth output argument is a structure with the field message containing a string that indicates the reason the solver stopped.

The new syntax is as follows:

 $[x, fval, exit flag, output] = ga(fitness for, ...)$ 

For more information, including a description of the messages that correspond to the numeric values for each exitflag value, see the ga function reference page in the Genetic Algorithm and Direct Search Toolbox™ User's Guide for more information.

#### **Compatibility Considerations**

In previous versions, the third output argument returned by ga is a string describing the reason the solver stopped.

```
[x, fval, reason] = ga(fithess for, ...)
```
If you used the third output argument of the ga function programmatically in a previous release, for example, to compare the value to a string, this code will now produce an error.

## <span id="page-14-0"></span>**Version 2.0.2 (R2006b) Genetic Algorithm and Direct Search Toolbox™ Software**

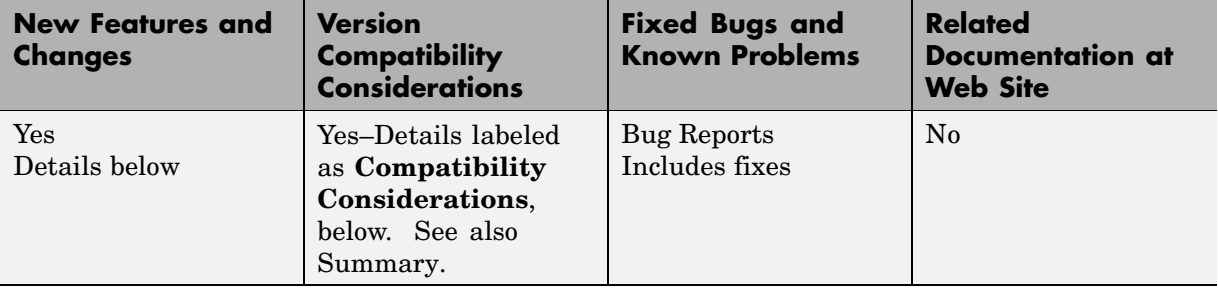

This table summarizes what's new in version 2.0.2 (R2006b):

New features and changes introduced in this version are described here:

#### **New Syntax for Search Method Option in Pattern Search Algorithm Improves Speed and Memory**

The new syntax is more efficient both with speed and memory. This is done by changing the way linear and bound constraints are stored and passed to a search function. The following describes the new calling syntax:

```
function [successSearch,xBest,fBest,funccount] =
searchfcntemplate(fun,x,A,b,Aeq,beq,1b,ub, ...
    optimValues,options)
```
For more information on how to use the new search function syntax, see "Structure of the Search Function" in the Genetic Algorithm and Direct Search Toolbox™ User's Guide. To see a template that you can view and edit, type

edit searchfcntemplate

at the Command Window.

#### **Compatibility Considerations**

**Using your search functions in Version 2.0.2.** In previous versions, a search function required the following calling syntax:

```
function [successSearch,nextIterate,optimState] =
searchfcntemplate(fun,iterate,tol,A,L,U, ...
    funeval,maxfun,searchoptions,objfcnarg, ...
    iterlimit,factors)
```
If you have a search function written for use in a previous release, the function performs correctly in Version 2.0.2 but returns a warning. Custom search functions written in a previous version need to be updated with the new syntax. In later versions, this syntax may cause a warning or error.

#### **Converting your search functions to the Version 2.0.2 syntax.**

The searchConversion utility function is provided to convert your search functions from previous releases to the new syntax of Version 2.0.2. For more information on obtaining and using the conversion function, see this [technical](http://www.mathworks.com/support/solutions/data/1-2Y95PJ.html?solution=1-2Y95PJ) [support solution.](http://www.mathworks.com/support/solutions/data/1-2Y95PJ.html?solution=1-2Y95PJ)

# <span id="page-16-0"></span>**Version 2.0.1 (R2006a) Genetic Algorithm and Direct Search Toolbox™ Software**

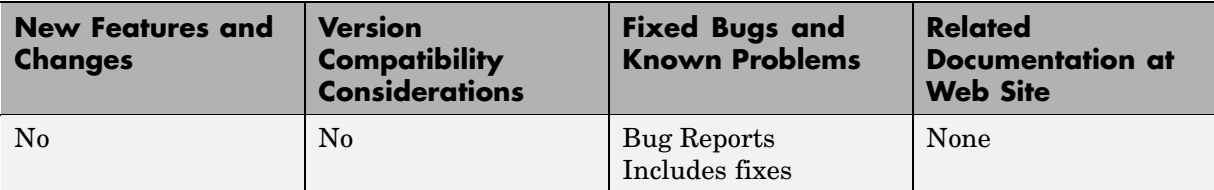

This table summarizes what's new in version 2.0.1 (R2006a):

# <span id="page-17-0"></span>**Version 2.0 (R14SP3) Genetic Algorithm and Direct Search Toolbox™ Software**

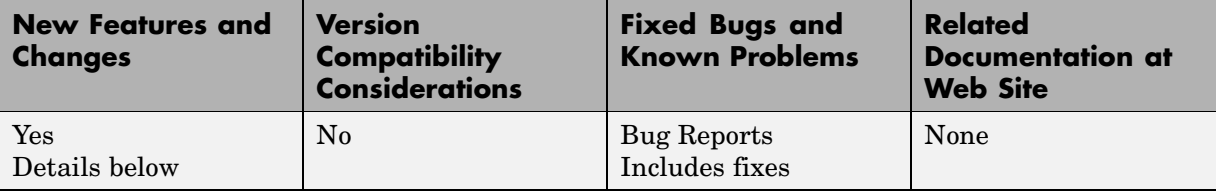

This table summarizes what's new in version 2.0 (R14SP3):

New features and changes introduced in this version are organized by these topics:

- **•** "Both the Genetic Algorithm and the Pattern Search Algorithm Now Accept Nonlinear Constraints" on page 14
- **•** [" Direct Search Now Implements Two Algorithms Generalized Pattern](#page-18-0) [Search Algorithm \(GPS\) and Mesh Adaptive Search Algorithm \(MADS\)"](#page-18-0) on page [15](#page-18-0)
- **•** " New Options Available in the Genetic Algorithm" on page [15](#page-18-0)
- **•** " New Options Available in the Pattern Search Algorithm" on page [16](#page-19-0)
- **•** "New Demos" on page [16](#page-19-0)

#### **Both the Genetic Algorithm and the Pattern Search Algorithm Now Accept Nonlinear Constraints**

Previously, the genetic algorithm solver only solved unconstrained optimization problems, and the pattern search solver solved unconstrained optimization problems as well as those with linear constraints and bounds. Now, both solvers have to ability to solve general nonlinear optimization problems with linear constraints, bounds, and nonlinear constraints by accepting a nonlinear constraint function. The M-file for the nonlinear constraint function is accepted as an input argument at the command line for both the ga and patternsearch functions, as well as in the **Constraints** panel of psearchtool and gatool.

#### <span id="page-18-0"></span>**Direct Search Now Implements Two Algorithms — Generalized Pattern Search Algorithm (GPS) and Mesh Adaptive Search Algorithm (MADS)**

The GPS algorithm is the pattern search algorithm implemented in previous versions of the toolbox. The MADS algorithm is a modification of the GPS algorithm. The algorithms differ in how the set of points forming the mesh is computed. The GPS algorithm uses fixed direction vectors, whereas the new MADS algorithm uses a random selection of vectors to define the mesh.

## **New Options Available in the Genetic Algorithm**

The following options are available in the gatool and when using the ga function at the command prompt:

- **•** The new **Constraints** panel has a **Nonlinear constraint function** field in addition to fields for linear constraints and bounds for solving constrained optimization problems
- **•** New **Max constraint** (@gaplotmaxconstr) option in the **Plot** pane to plot the maximum nonlinear constraint violation at each generation
- **•** New crossover function, Arithmetic (@crossoverarithmetic), available in the **Crossover** panel that creates children that are the weighted arithmetic mean of two parents
- **•** New mutation function, Adaptive Feasible (mutationadaptfeasible), available in the **Crossover** panel that randomly generates directions that are adaptive with respect to the last successful or unsuccessful generation. This function is the default for constrained problems
- **•** New **Algorithm settings** panel for selecting algorithm specific parameters, such as the penalty parameters, **Initial penalty** and **Penalty factor**, for a nonlinear constraint algorithm
- **•** New **Hybrid function**, fmincon, for constrained problems
- **•** New **Nonlinear constraint tolerance** parameter in **Stopping criteria**

## <span id="page-19-0"></span>**New Options Available in the Pattern Search Algorithm**

The following options are available in the psearchtool and when using the patternsearch function at the command prompt:

- **• Constraints** now has a **Nonlinear constraint function** option to solve for constrained optimization problems
- **•** New **Max constraint** (@psplotmaxconstr) option in the **Plot** pane to plot the maximum nonlinear constraint violation at each generation
- **•** Updated **Poll method** and **Search method** options for selecting the GPS or MADS algorithms
- **•** New **Algorithm settings** panel for selecting algorithm specific parameters, such as the penalty parameters, **Initial penalty** and **Penalty factor**, for a nonlinear constraint algorithm
- **•** New **Time limit** and **Nonlinear constraint tolerance** parameters in **Stopping criteria**

#### **New Demos**

The Genetic Algorithm and Direct Search Toolbox™ contains the following new demos for Version 2.0:

- **•** Optimization of Non-smooth Objective Function
- **•** Constrained Minimization Using the Genetic Algorithm
- **•** Constrained Minimization Using the Pattern Search
- **•** Optimization of Stochastic Objective Function
- **•** Using the Genetic Algorithm and Direct Search Toolbox

## <span id="page-20-0"></span>**Compatibility Summary for Genetic Algorithm and Direct Search Toolbox™ Software**

This table summarizes new features and changes that might cause incompatibilities when you upgrade from an earlier version, or when you use files on multiple versions. Details are provided in the description of the new feature or change.

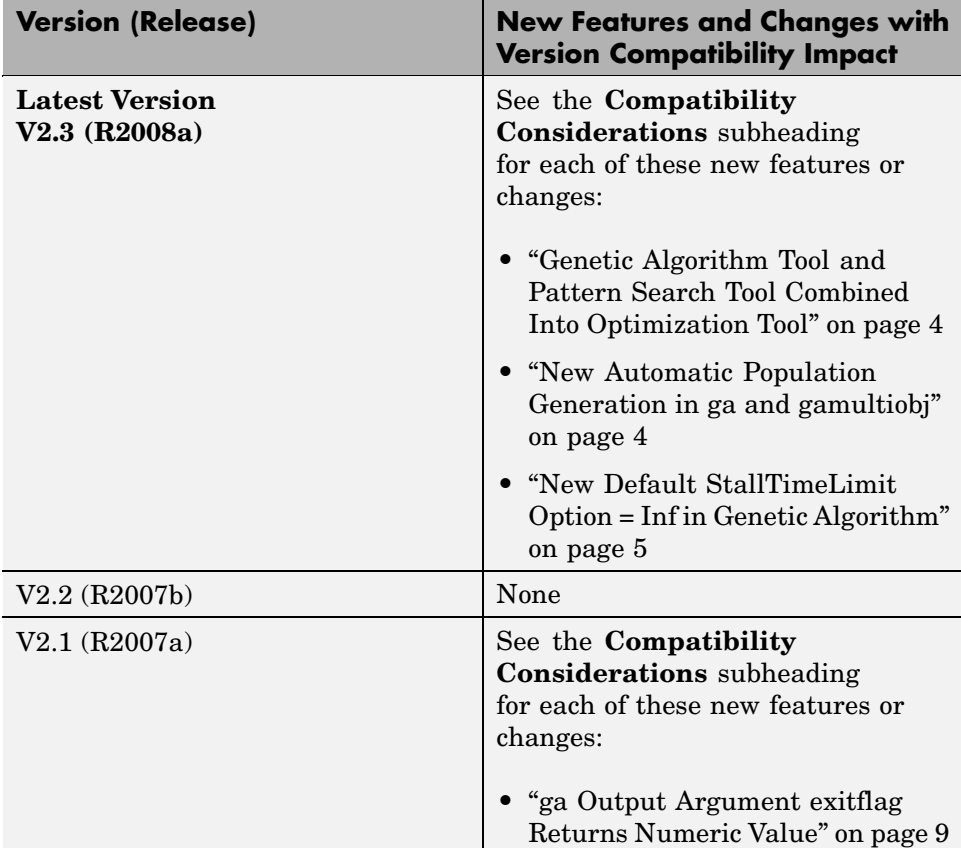

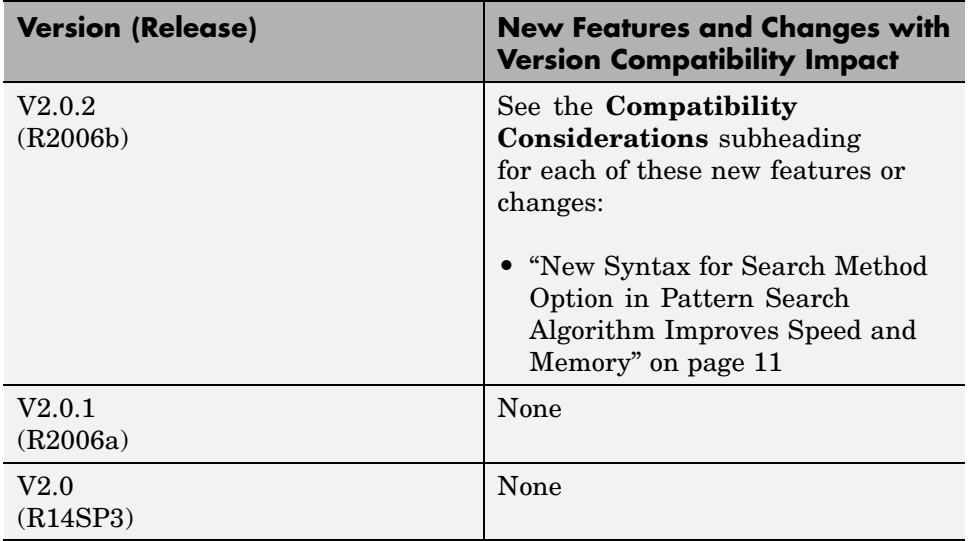